- 1. Заведите [аккаунт Google](https://support.google.com/accounts/answer/27441?hl=ru)
- 2. Перейдите на сайт [http://youtube.com](http://youtube.com/)
- 3. Войдите, кликнув на кнопку "Войти", под той учётной записью, что вы ранее зарегистрировали в Google
- 4. После этого в правом верхнем углу увидите круглый значок **(1).**
- 5. Кликнув по нему, в открывшемся окне выберите кнопку «Творческая студия» **(2)**.

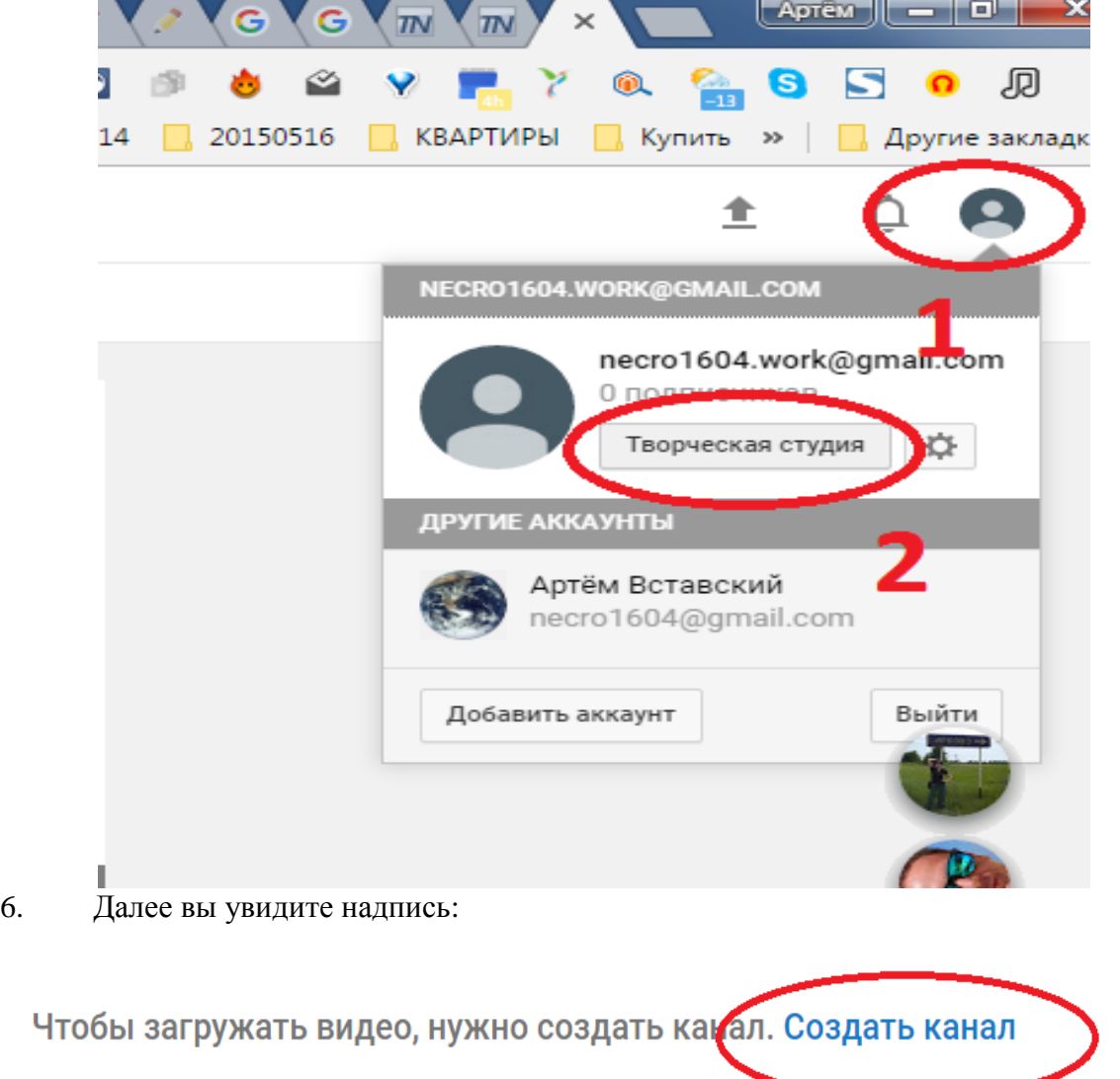

7.Кликните по словам «Создать канал», убедитесь, что введены правильные данные и снова кликните «Создать канал».